[L2TP](https://zhiliao.h3c.com/questions/catesDis/515) VPN [L2TP](https://zhiliao.h3c.com/questions/catesDis/515) VPN **[王波](https://zhiliao.h3c.com/User/other/20820)** 2020-02-10 发表

## 组网及说明

现场需要定制L2TP功能的inode,如下将介绍如何定制L2TP功能的inode

## 配置步骤

1.打开inode管理中心,此页面只勾选L2TP,其他都不勾选,注意如果现场没有使用ead组件,需要将 ead功能去勾选。

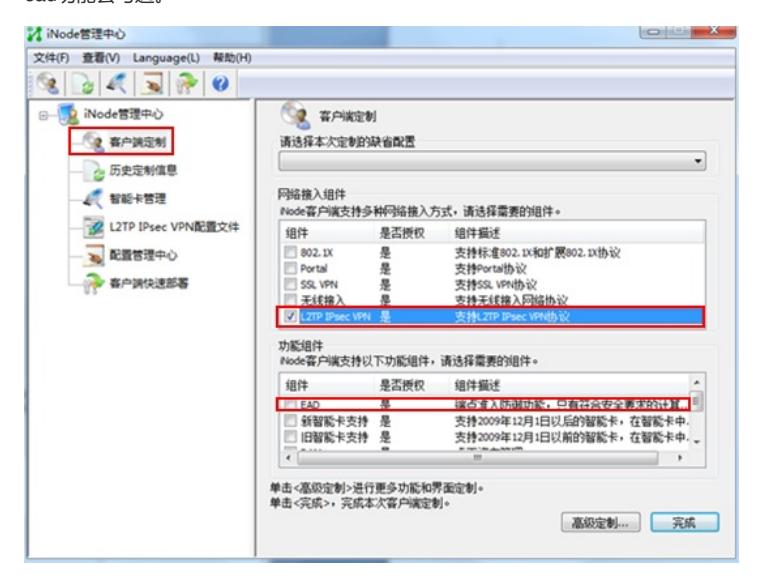

2.点击高级功能可以定制界面

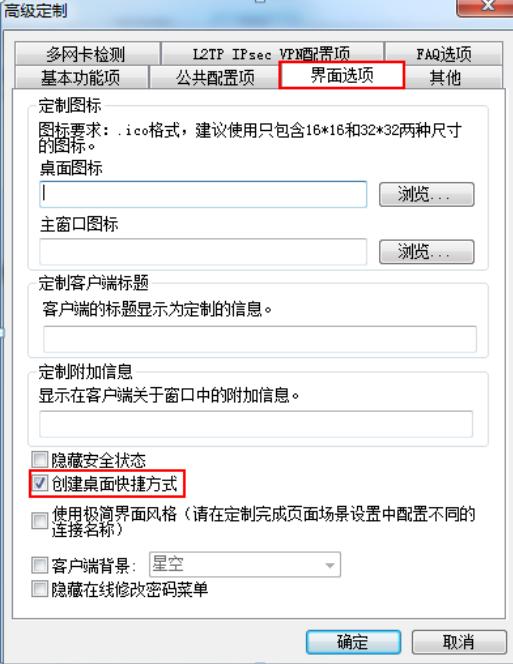

3.高级定制的基本功能项中可以根据需要勾选相关功能,其中有些功能需要其他组件支持,如果需要此 功能,直接略过

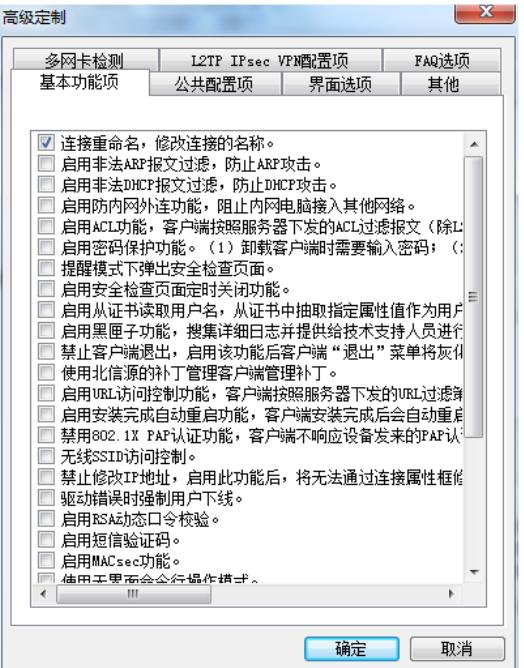

4.点击完成,弹出此界面,可以选择场景设置,设置相关信息,如果不需要此功能,直接略过

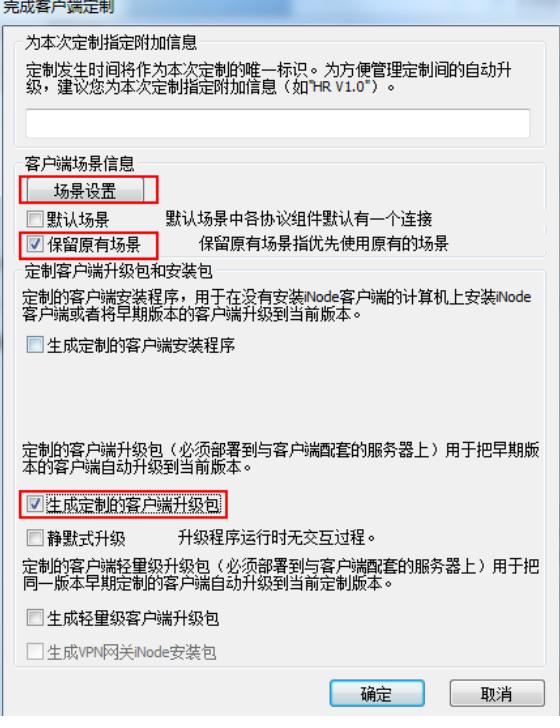

点击场景设置,选择添加场景。

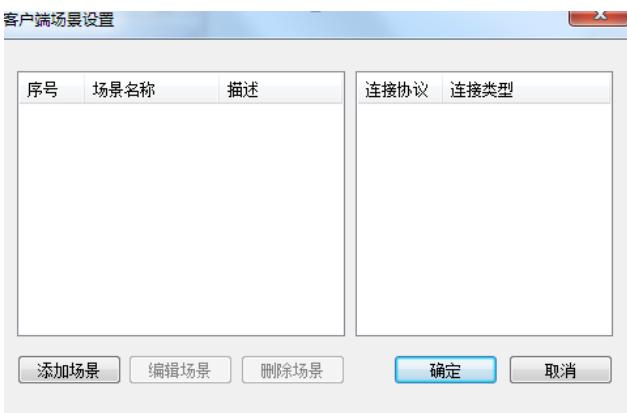

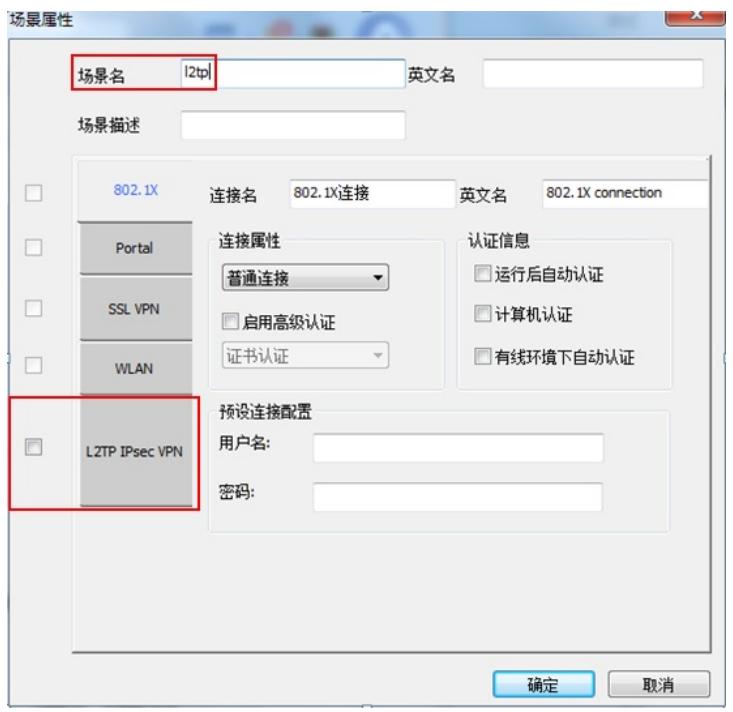

5.最后生成定制客户端,点击属性完成l2tp vpn的配置

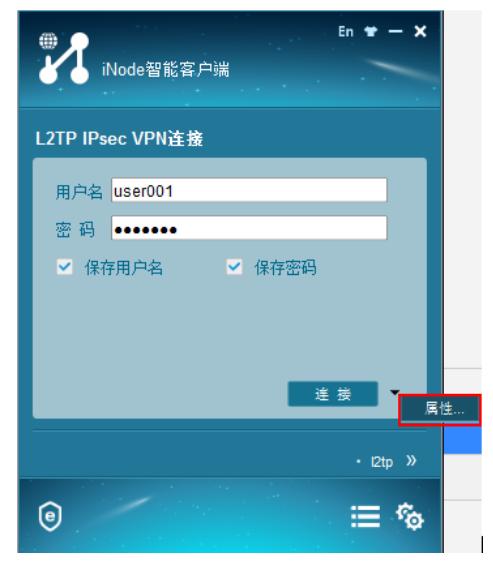

配置lns服务器,点击高级

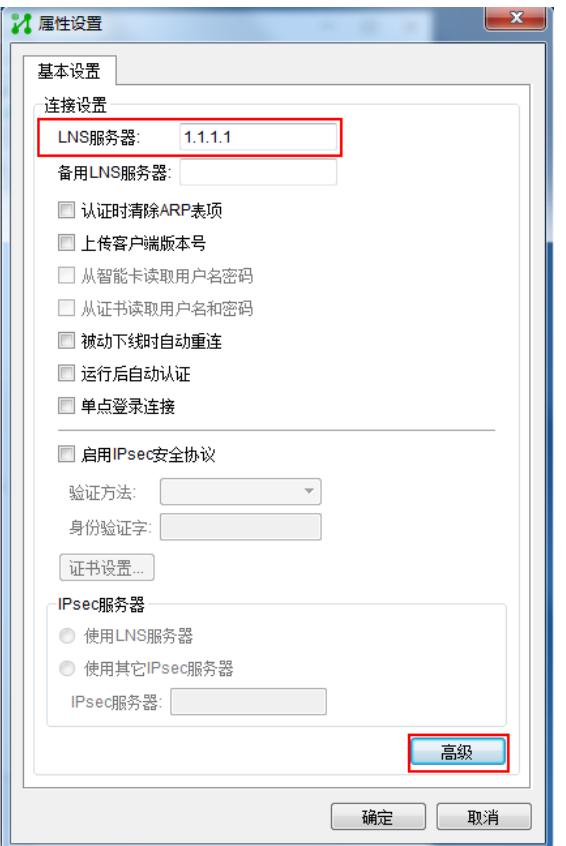

配置隧道名称以及认证模式,如有隧道验证码,需要勾选并配置。

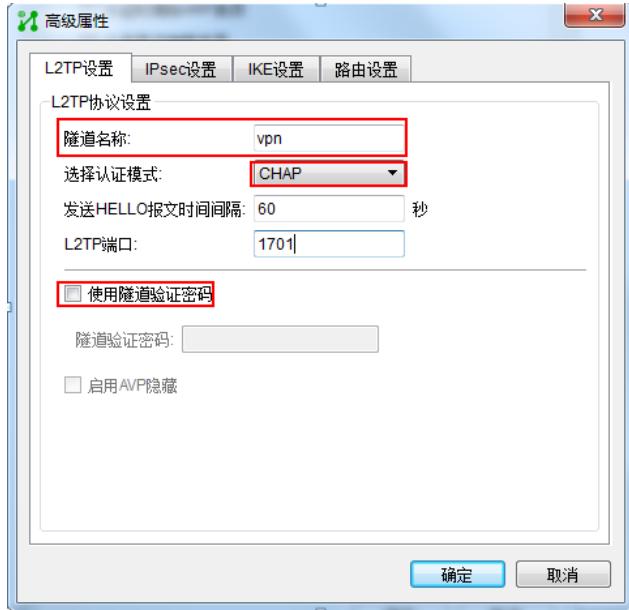

## 配置关键点

1.如果只需要简单的inode的L2TP认证功能,在上述步骤中,可略过的直接略过即可。

2.针对基本功能中的有些选项需要结合相关组件才能实现。

3.客户端的配置需要和LNS服务器的配置一致。